# <span id="page-0-1"></span>LOCATOR:

The Locator module will allow you to provide your visitors with a map of your locations such as stores and event locations. Element has made it easy for you to provide an engaging way to display your locations using Google's map interface. All you have to do is enter your locations and Element will take it from there.

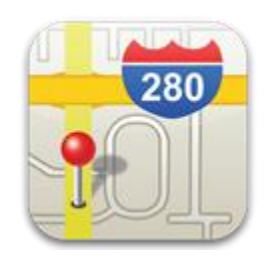

*\*NOTE: In order to have your map display to your visitors you will need to obtain a FREE Google Map API Key from Google for your domain name and enter it into the Locator Options under [\[Administration\]](http://www.mselement.com/resources/help/administration.pdf) > [\[Sites\]](http://www.mselement.com/resources/help/sites.pdf) > [\[Site Options\]](http://www.mselement.com/resources/help/sites.pdf) > [\[Locator Options\]](http://www.mselement.com/resources/help/sites.pdf). You can obtain the Google API Key by going to <http://code.google.com/apis/maps/signup.html>*

- [Locator Listing](#page-0-0)
- [Location Detail](#page-1-0)
- [Location Address](#page-2-0)
- [Map](#page-3-0)

## <span id="page-0-0"></span>LOCATOR LISTING:

This is a locator listing displays your current listing of locations.

## **URL ID:**

The URL ID is a ID number generated by Element that will allow you to link directly to a specific location.

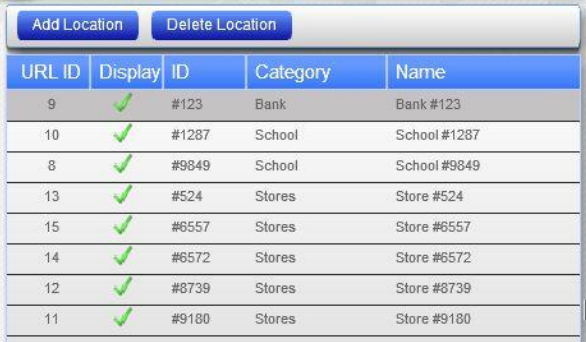

Example: http://www.yourdomain.com/locator.cfm?ID=9

## **DISPLAY:**

This indicates if the location will be displayed on the map.

## **ID:**

This is the Location ID you can enter in order to identify the location within Element. This Location ID will NOT be displayed on the map to your visitors.

## **CATEGORY:**

You can categorize your locations in order to use the Locator module for multiple purposes. Say you want to have a map of stores but also need a map showing events. You can categorize your locations and then only display the locations based on their category.

Example: http://www.yourdomain.com/locator.cfm?category=stores (This will only display the locations in the "Stores" category)

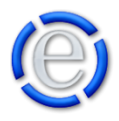

http://www.yourdomain.com/locator.cfm?category=events (This will only display the locations in the "Events" category)

## **NAME:**

This is the name of your location.

#### [Back to Top](#page-0-1)

## <span id="page-1-0"></span>LOCATION DETAIL:

### **DISPLAY:**

Allows you to display or not display the location on the map.

### **LOCATION ID:**

This is an identification number that you can give in order to track your locations. This ID will NOT be displayed to your visitors.

## **LOCATION NAME:**

This is the name of the location.

## **LOCATION TIP:**

This will be displayed over the location's marker on the map when the visitor's mouse is placed over the marker for the location.

### **CATEGORY:**

You can categorize your locations in order to use the Locator module for multiple purposes. Say you want to have a map of stores but also need a map showing events. You can categorize your locations and then only display the locations based on their category.

Example: http://www.yourdomain.com/locator.cfm?category=stores (This will only display the locations in the "Stores" category)

http://www.yourdomain.com/locator.cfm?category=events (This will only display the locations in the "Events" category)

If the category you would like to use is not in the dropdown list, just enter it into the New Category field below and when you save the location it will be added to the dropdown list.

## **NEW CATEGORY:**

Use this field to add new categories to the Category dropdown list. Just enter a category name and save the location. The location will be added to the new category and the new category will be added to the Category dropdown listing.

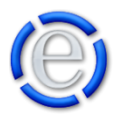

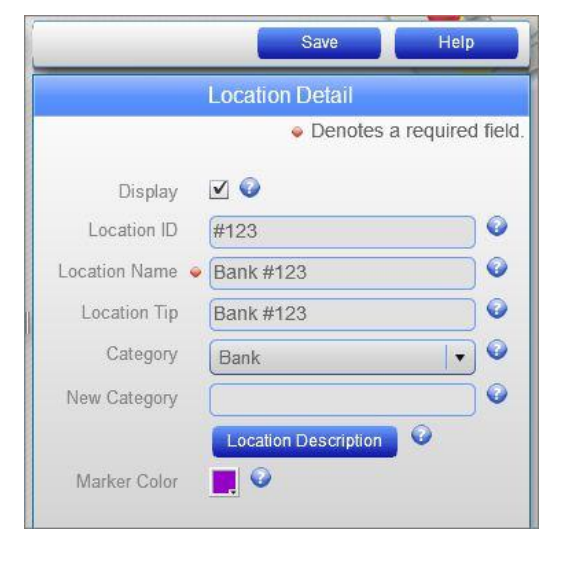

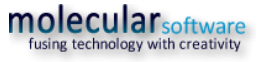

## **LOCATION DESCRIPTION:**

The [Location Description] button will pop up an editor window that will allow you to enter content that will be displayed if the visitor clicks on the marker for this location on the map.

## **MARKER COLOR:**

This will allow you to change the color of the marker for the location on the map. You can use the same color multiple times to identify a group of locations. The default is red.

## <span id="page-2-0"></span>LOCATION ADDRESS:

This section allows you to enter in the address of the location you wish to display on the map. You can enter as much or as little of the address as you want. You can enter just the city, state, zip but the more information you provide about the address, the more accurate the placement of the marker will be.

### **STREET:**

The street number and name of the location.

#### **CITY:**

The city of the location.

### **STATE/PROVINCE:**

The state/province of the location.

#### **POSTAL CODE:**

The postal code of the location.

#### **COUNTRY:**

Select the country from the dropdown listing.

#### **LATITUDE:**

This field is NOT editable. The latitude will be automatically determined based on the address entered above.

### **LONGITUDE:**

This field is NOT editable. The longitude will be automatically determined based on the address entered above.

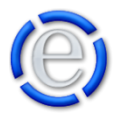

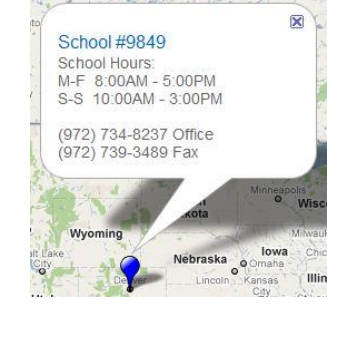

[Back to Top](#page-0-1)

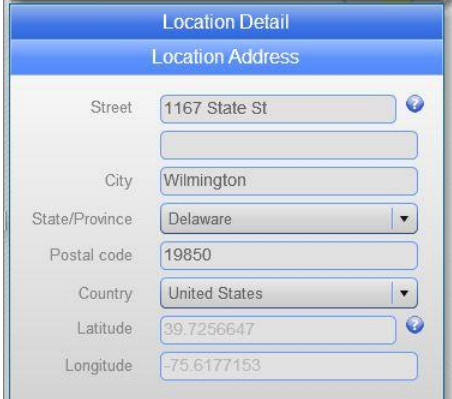

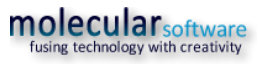

## <span id="page-3-0"></span>MAP:

This will show you the current position of the address you have entered and provide an example of what the location will appear like on the map.

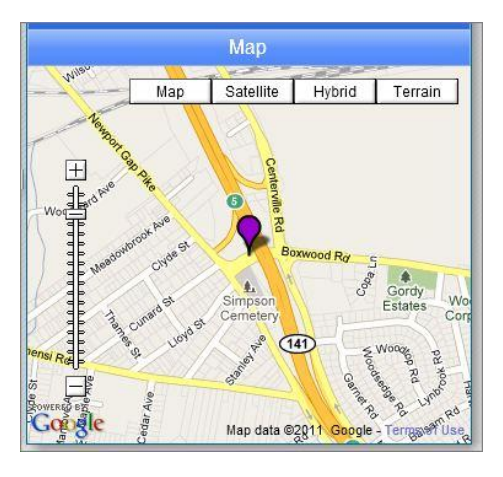

[Back to Top](#page-0-1)

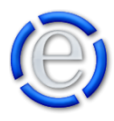